#### BAB IV

## PENGEMBANGAN APLIKASI O2E

#### 4.1. Metode Penelitian

#### 4.1.1. Objek dan Subjek Penelitian

Penelitian ini merupakan pengembangan dari aplikasi Online Owner Estimate yang berbasis web dalam rangka perbaikan dan pengembangan dari sistem yang berlaku saat ini.

Lokasi penelitian adalah PT Pertamina (Persero) RU V Balikpapan. Data pendukung berasal dari data-data sistem yang ada yang terdapat pada sistem yang berbeda-beda. Penelitian dilakukan pada bulan Januari 2014 – Desember 2017. Pengambilan data dilakukan pada bulan Januari 2014 – Desember 2017.

#### 4.1.2. Ruang Lingkup Penelitian

Ruang lingkup penelitian ini adalah Sistem Informasi pada pekerjaan proses approval HPS/OE di Pertamina Refinery Unit V Balikpapan.

#### 4.1.3. Sumber Data

Dalam penelitian ini yang diamati adalah sistem informasi dan proses bisnis aplikasi Online Owner Estimate yang berbasis web pekerjaan pemeliharaan terprogram khususnya pekerjaan overhaul. Dalam membangun Sistem Informasi ini diperlukan data primer dan data sekunder. Data primer berupa kebutuhan pengguna terhadap sistem informasi yang dikembangkan mulai proses perencanaan pembuatan owner estimate (OE) atau harga perhitungan sendiri (HPS). Pengguna yang dimaksud adalah pihak manajemen perusahaan dan pekerja yang terkait dengan pekerjaan maintenance khususnya overhaul. Sedangkan data sekunder adalah sumber data penelitian yang diperoleh secara tidak langsung.

## 4.1.4. Pengumpulan data

Data-data yang akan digunakan adalah Data MySap yang diambil dari server pusat dipadukan dengan data-data yang sudah ada dalam Intranet RU V (Ires, O2E, WinEst, Procurement Web Aplikasi). Data-data tersebut adalah :

- A. Data Primer adalah data yang diperoleh secara langsung dari sumber asli (tidak melalui media antara). Yang termasuk data primer adalah online Notifikasi, Rekomendasi, Work Order, Owner Estimasi, PR dan PO.
- B. Data Sekunder adalah data yang diperoleh secara tidak langsung (melalui media perantara) yaitu referensi-referensi atau literaturliteratur tertentu, studi pustaka dan data atau dokumen perusahaan yang digunakan untuk mendukung data primer. Dalam hal ini data yang digunakan adalah Data hystorical, master schedule, Program Rencana Kerja Tahunan RU V.

Dalam penelitian ini disamping pemilihan data juga dilakukan teknik pengamatan.

#### 4.1.5. Instrumen Penelitian

Instrumen yang digunakan dalam penelitian ini adalah:

- 1. Perangkat keras (hardware), meliputi:
	- a. Laptop Intel® Core™ i7 (3.00 GHz), memori 4GB DIMMs, kapasitas 128 GB HDD, Active Matrix TFT Color LCD, keyboard standar 101/102-key.
	- b. Server Intranet Pertamina
	- c. Kabel data
	- d. Wifi
	- e. Printer
- 2. Perangkat lunak (software), terdiri dari:
	- a. Sistem operasi Win 7 Enterprise
	- b. Macromedia Dreamweaver 8
	- c. XAMPP (server web berbasis Apache)

## 4.1.6. Pengumpulan Data

Metode pengumpulan data dalam penelitian ini meliputi:

- 1. Observasi proses bisnis pengelolaan barang jasa di RU V balikpapan mulai dari penyiapan OE samapai dengan proses lelang.
- 2. Penyebaran kuesioner. Kuesioner bertujuan untuk memperoleh persepsi dan preferensi pengguna terhadap sistem informasi yang ada. Responden terdiri dari Planner, Contract Office.

## 4.2. Identifikasi Masalah

## 4.2.1 Analisis Proses Bisnis

Analisa proses bisnis untuk pengembangan sistem dibatasi pada proses pengelolaan barang dan jasa khususnya pada Perencanaan Pengadaan Barang dan Jasa, berikut bagian dari proses bisnis pengelolaan barang jasa di RU V balikpapan , gambar 4.1:

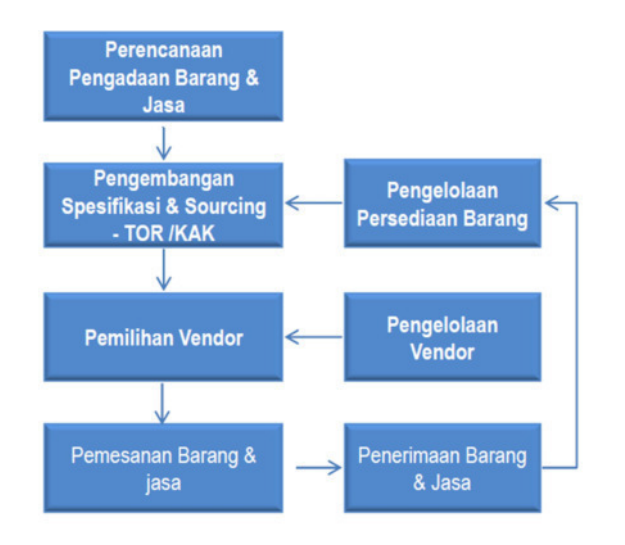

Gambar 4.1 Pengelolaan Barang dan Jasa

Pada proses bisnis Perencanaan Pengadaan Barang dan Jasa melibatkan beberapa fungsi sebagai berikut :

- a. Perencanaan Pengadaan Barang & Jasa, Fungsi TA (bagian OH & TA) dan MPS (P&S) membantu memberikan masukkan biaya untuk rencana kerja tahunan dalam perencanaan pengadaan barang dan Jasa antara lain :
	- Mengusulkan kebutuhan barang / jasa
	- Merencanakan pola pengadaan barang /jasa
- b. Pengembangan Spesifikasi & Sourching, dijabarkan dalam bentuk TOR ( Term of Reference) atau KAK (Kerangka Acuan Kerja), Fungsi TA (bagian TA, OH) dan MPS (bagian P&S) menyiapkan dan melaksanakan rencana kerja dalam bentuk rencana pengadaan barang dan jasa (OE, KAK).
- c. Pemilihan Vendor, Fungsi Procurement (Purchasing & Contract Office), melakukan/menyiapkan bidder list untuk menentukan vendor yang memenuhi syarat untuk mengikuti proses lelang.
- d. Pemesanan Barang/Jasa, Fungsi Procurement (Purchasing & Contract Office) menyiapkan dan memproses rencana pengadaan barang dan jasa (proses lelang) sampai dengan terbit PO (Purchase Order)
- e. Penerimaan Barang/Jasa, untuk penerimaan material/barang di kelola oleh fungsi Procurement, sedangkan untuk jasa oleh fungsi Maintenance.
- f. Adapun untuk Pengelolaan Persediaan Barang di kelola oleh fungsi Procurement dalam hal ini bagian Warehousing.

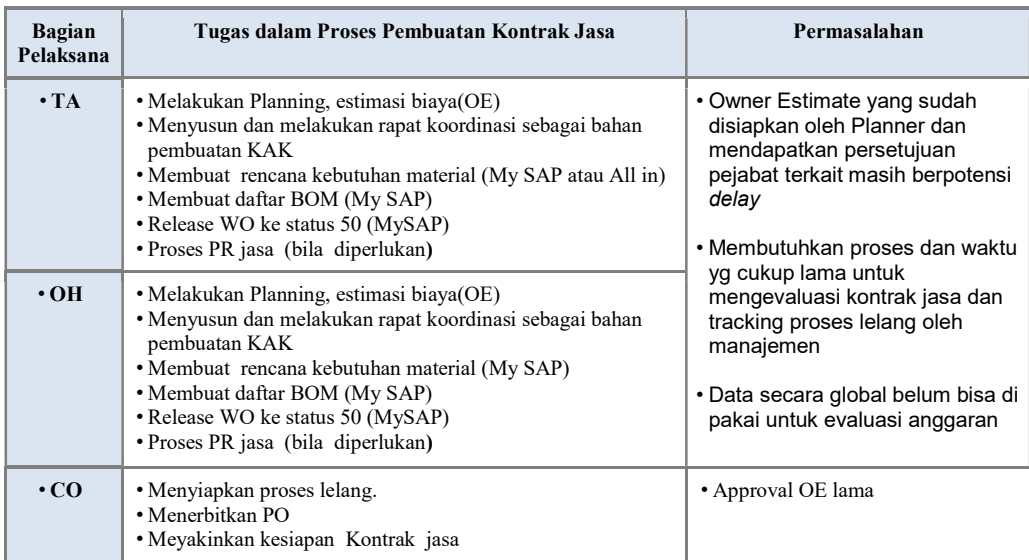

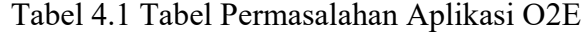

# 4.2.2 Problem Analysis Phase

Problerm analysis dengan kuesioner dihasilkan sebagai berikut :

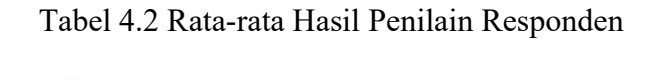

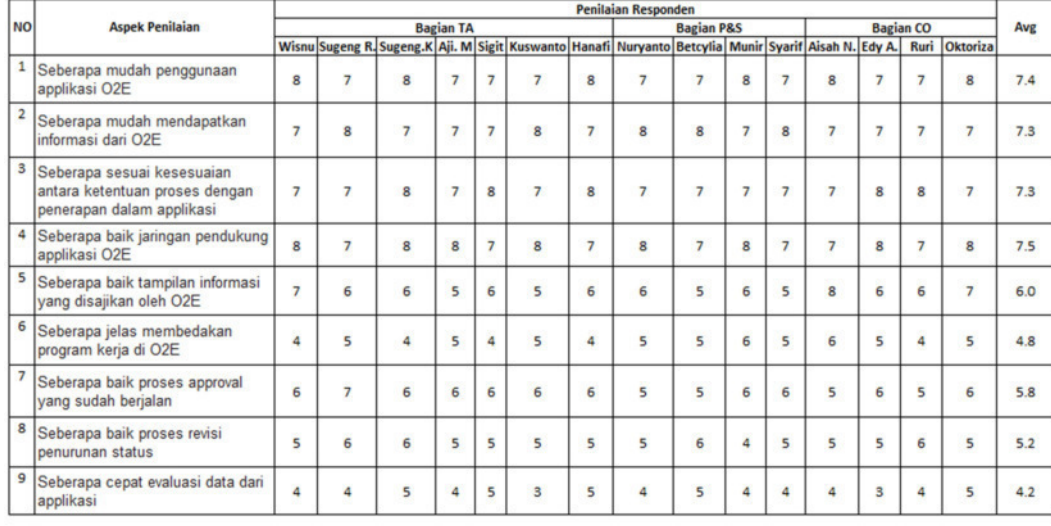

Point

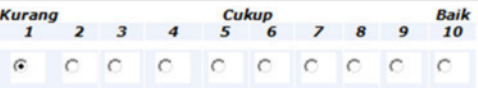

| <b>NO</b> | <b>Aspek Penilaian</b>                            | Rata-rata<br><b>Point</b><br>Penilaian |
|-----------|---------------------------------------------------|----------------------------------------|
|           | Seberapa jelas membedakan program kerja di O2E    | 4.8                                    |
| 2         | Seberapa baik proses approval yang sudah berjalan | 5.8                                    |
| 3         | Seberapa baik proses revisi penurunan status      | 5.2                                    |
|           | Seberapa cepat evaluasi data dari applikasi       | 4.2                                    |

Tabel 4.3 Hasil Penilain Kurang dari Cukup Baik

Pada Tabel 4.3 dapat disampaikan bahwa point yang dibawah nilai 6

sebagai masukkan untuk melakukan evaluasi terhadap applikasi O2E

## 4.2.3 Requirement Analysis Phase

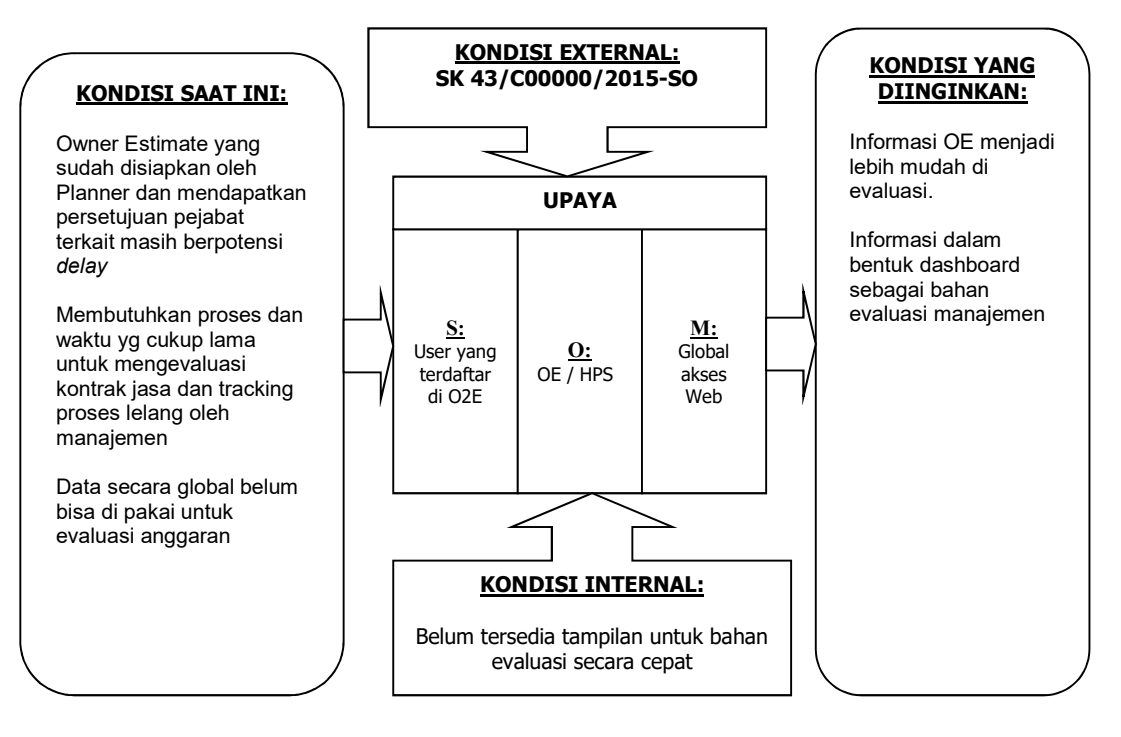

Gambar 4.2 Subject Object Methode

Pada Ganbar 4.2 dapat dijelaskan sebagai berikut :

- a. Kondisi Saat Ini : menjelaskan aplikasi belum dapat dimaksimalkan penggunaanya
- b. Kondisi Internal : adalah masukkan atau bahan evaluasi terkait perubahan otorisasi pejabat yang approve di system
- c. Kondisi Yang Diinginkan : adalah kondisi yang diharapkan pada pengembangan aplikasi O2E.
- d. S (Subject) : Semua User yang terdaftar di aplikasi O2E
- e. O (Object) : data OE / KAK sebagai bahan review dan evaluasi.
- f. M (Methode) : Pengembangan aplikasi berbasis web

#### 4.2.4 Decision Analysis Phase

Berdasarkan hasil pengamatan dan pendapat dari beberapa pekerja yang terkait dengan penggunaan aplikasi O2E perlu ada pengembangan sistem yang ada, permasalahan yang timbul sebagai berikut :

- 1. Di tingkat user belum ada informasi berapa lama suatu OE/HPS di review oleh atasan yang bersangkutan.
- 2. Saat paket kontrak sudah di approve oleh Procurement Manager untuk dilakukan print out oleh bagian Contract Office apabila ada revisi OE sistem belum mengakomodir penurunan status revisi ke pejabat yang melakukan approve, sehingga di bypass oleh Admin atau CO dengan menurunkan status langsung ke Planner (pembuat OE/HPS).
- 3. Tidak ada status khusus di sistem yang mengakomodir paket kontrak yang batal, yang ada hanya paket di kembalikan ke status 1, sehingga menjadi outstanding record di planner.
- 4. Pada tabel di database belum ada field program kerja, sehingga tidak bisa membedakan mana pekerjaan yang masuk rencana kerja program tahunan tertentu.

5. Belum ada tampilan dashboard di sistem.

Sehingga diperlukan pengembangan sistem aplikasi Online Owner Estimate.

## 4.2.5 Design Phase

## 4.2.5.1 Tampilan dan Navigasi

- $\bullet$  Web based dinamis dan User friendly, dengan format sesuai kondisi saat ini, ditambahkan halaman dashboard.
- $\bullet$ Proses approval tetap menggunakan konsep document workflow
- Dilengkapi dengan traffic light penunjukan status yang terkait dengan tahapan proses dan target waktu setiap tahapan proses.
- $\bullet$  Disamping list all status, setiap status secara otomatis juga ada di folder terpisah.
- $\bullet$  Data yang sifatnya standard dan berulang2 digunakan, ditampilkan dalam bentuk radio button, check box, dan list box
- $\bullet$  Automatic mail messaging kepada next approval dan ditambahkan automatic mail messaging jika outstanding approval 2 minggu.
- $\bullet$ Grafik jumlah OE dan tahun anggaran

#### 4.2.5.2 System Security

- a. User harus login ke sistem
- b. User hanya dibatasi untuk Planner dan Pejabat yang memiliki otorisasi sampai ke level GM
- c. Data pada status approved (level-1 ) tidak dapat diedit oleh next approval.
- d. Next approval hanya bisa melakukan approval secara elektronik tetapi tidak dapat melakukan perubahan isi OE
- e. Setiap approval akan disertai dengan "electronic signatures" dari user yang bersangkutan dan akan tercetak saat dilakukan preview maupun printing document.
- f. Next approval dapat memberikan catatan atau komentar.
- g. Komentar yang sudah diinput tidak dapat diedit.
- h. Memungkinkan untuk attach dokumen di semua status
- i. Perubahan OE hanya dapat dilakukan oleh Planner, setelah melalui proses menurunkan status secara berjenjang dari posisi approval terakhir.
- j. Setiap perubahan ada catatan log nya
- k. Sebelum diprint-dokumen akan tampil dalam bentuk PDF dengan format sesuai standard yang sudah digunakan saat ini
- l. Dokumen hanya dapat diprint saat pembukaan lelang dan sesudahnya
- m. Didalam print-out akan selalu tercetak tanggal, jam/menit/detik, user name, IP, dan comp. name.
- $n.$  Fasilitas untuk *acting*/pjs

4.2.5.3 Disain Workflow Process Approval

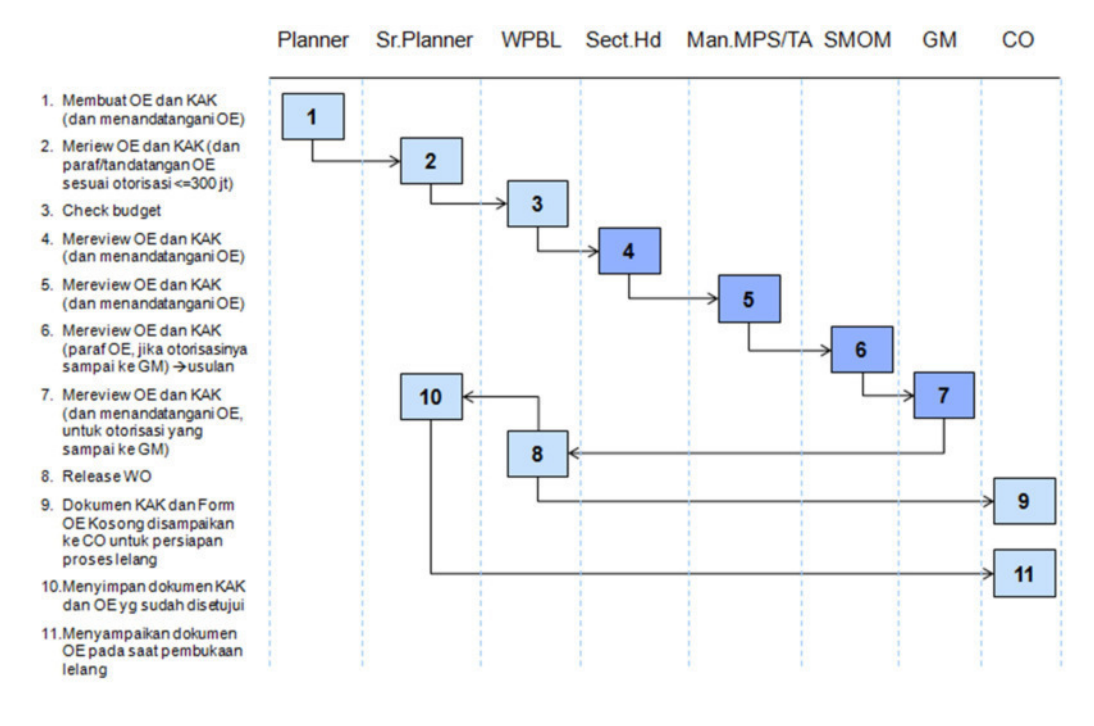

Gambar 4.3 Diagram alir proses approval

#### 4.2.6 Construction Phase

#### 4.2.6.1 Penyiapan data base structure

Data base yang digunakan untuk mendukung applikasi dengan menggunakan MySQL, Struktur data base terdiri dari tabel :

| No             | Tabel              | Keterangan                                        |
|----------------|--------------------|---------------------------------------------------|
| 1              | anggaran pertamina | Tabel utama berisi data OE dan data approval      |
| $\overline{2}$ | asset holder       | Tabel data bagian/fungsi                          |
| 3              | attach file        | Tabel attachment file                             |
| 4              | log activities     | Tabel log activities proses approval              |
| 5              | log history        | Tabel history login setiap user                   |
| 6              | mata uang asing    | Tabel mata uang untuk konversi ke mata uang dunia |
| $\overline{7}$ | notes              | Tabel catatan untuk setiap perubahan status       |
| 8              | oe status          | Tabel urutan status                               |
| 9              | print pdf          | Tabel untuk informasi print out                   |
| 10             | rol button         | Tabel indentifikasi button approve                |
| 11             | rol group          | Tabel data group untuk pengelompokan user         |
| 12             | rol user           | Tabel data user                                   |
| 13             | rol user active    | Tabel indentifikasi user yang aktif atau login    |
| 14             | rol user email     | Tabel data e-mail                                 |
| 15             | rol user position  | Tabel data jabatan user                           |

Tabel 4.4 Tabel-tabel yg diperlukan untuk pengembangan O2E

## A. Skema Sturktur Data Base

Berikut skema tabel-tabel yang dibutuhkan dalam pengembangan sistem O2E .

1. Tabel anggaran\_pertamina, sebagai default table dalam input data O2E, pada tabel berisi data-data paket kontrak, nilai kontrak, pejabat yang menyetujui.

| Field                | Type         |
|----------------------|--------------|
| ID                   | int(11)      |
| PARENT ID            | int(11)      |
| NO_PO                | varchar(20)  |
| <b>WO</b>            | varchar(10)  |
| PEKERJAAN            | varchar(200) |
| NO REK               | varchar(200) |
| <b>UPAH KERJA</b>    | double       |
| HARGA BAHAN          | double       |
| SEWA ALAT            | double       |
| PERSEN UTG RESK      | double       |
| PERSEN JAMSOSTEK     | double       |
| MAT KEAGENAN         | double       |
| <b>BIAYA BADGE</b>   | double       |
| <b>JML BADGE</b>     | varchar(10)  |
| STS WO               | varchar(3)   |
| <b>REVISI</b>        | varchar(7)   |
| DIBUAT OLEH          | varchar(25)  |
| PARAF DIPERIKSA      | varchar(25)  |
| <b>TTD DIPERIKSA</b> | varchar(25)  |
| <b>JAB DIPERIKSA</b> | varchar(100) |
| TTD DISETUJUI        | varchar(25)  |
| JAB DISETUJUI        | varchar(100) |
| TTD DISAHKAN         | varchar(20)  |
| JAB DISAHKAN         | varchar(100) |
| <b>BAGIAN</b>        | varchar(20)  |
| <b>FUNGSI</b>        | varchar(10)  |
| STS NIL              | varchar(20)  |
| <b>CREATEBY</b>      | varchar(20)  |
| <b>CREATEDATE</b>    | datetime     |
| <b>LASTUPDATEBY</b>  | varchar(20)  |
| LASTUPDATEDATE       | datetime     |
| <b>JAB YGBUAT</b>    | varchar(100) |

Tabel 4.5 Struktur tabel anggaran\_pertamina

2. Tabel asset\_holder , adalah master tabel untuk data seluruh fungsi dan bagian yang ada di Pertamina RU V Balikpapan

| Field               | Type        |
|---------------------|-------------|
| ASSET HOLDER ID     | varchar(10) |
| ASSET HOLDER DESC   | varchar(40) |
| <b>BAGIAN</b>       | varchar(5)  |
| <b>FUNGSI</b>       | varchar(20) |
| <b>CREATEBY</b>     | varchar(15) |
| CREATEDATE          | datetime    |
| <b>LASTUPDATEBY</b> | varchar(15) |
| LASTUPDATEDATE      | datetime    |

Tabel 4.6 Struktur tabel asset\_holder

3. Tabel attach\_file , tabel untuk link file file yang dilampirkan dalam paket kontrak, contoh, file analisa OE, KAK, lampiran harga material dan lainnya

| Field                 | Type         |
|-----------------------|--------------|
| ID                    | int(11)      |
| ID WO                 | varchar(5)   |
| JUDUL FILE            | varchar(50)  |
| NM FILE               | varchar(100) |
| <b>CREATEBY</b>       | varchar(25)  |
| <b>CREATEDATE</b>     | datetime     |
| <b>LASTUPDATEBY</b>   | varchar(25)  |
| <b>LASTUPDATEDATE</b> | datetime     |

Tabel 4.7 Struktur tabel attch\_file

4. Tabel log\_history , berisikan data data histori dari user saat mereka

login, waktu login

Tabel 4.8 Struktur tabel log\_history

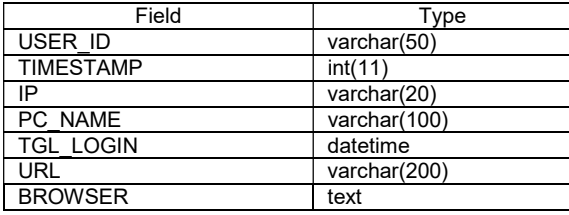

5. Tabel mata\_uang\_asing, tabel untuk pilihan apabila paket kontrak

yang diupload adalah menggunakan mata uang selain Rupiah.

| Field                 | Type        |
|-----------------------|-------------|
| <u>ID</u>             | int(11)     |
| ID WO                 | int(11)     |
| <b>MATA UANG</b>      | varchar(10) |
| <b>HARGA UANG</b>     | double      |
| UPAH KERJA A          | double      |
| HARGA BAHAN A         | double      |
| SEWA ALAT A           | double      |
| MAT KEAGENAN A        | double      |
| <b>CREATEBY</b>       | varchar(20) |
| <b>CREATEDATE</b>     | datetime    |
| <b>LASTUPDATEBY</b>   | varchar(20) |
| <b>LASTUPDATEDATE</b> | datetime    |

Tabel 4.9 Struktur tabel mata\_uang\_asing

6. Tabel notes , adalah tabel yang berisi informasi catatan catatan saat

user melakukan approv untuk menambahkan saran atau koreksi.

| Field             | <b>Type</b>    |
|-------------------|----------------|
|                   | int(11)        |
| <b>ID POSNOTE</b> | int(11)        |
| <b>CATATAN</b>    | varchar(200)   |
| <b>CREATEBY</b>   | varchar $(20)$ |
| <b>CREATEDATE</b> | datetime       |

Tabel 4.10 Struktur tabel notes

7. Tabel oe\_status, adalah master usutan status proses approval OE

Tabel 4.11 Struktur tabel oe\_status

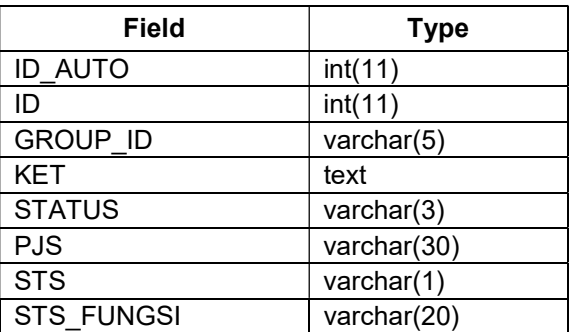

8. Tabel print\_pdf , tabel untuk menyimpoan informasi data user yang melakukan aktifitas print OE.

| Field            | Type         |
|------------------|--------------|
| ID               | int(11)      |
| ID WO            | int(11)      |
| <b>PRINT BY</b>  | varchar(25)  |
| <b>TGL</b>       | datetime     |
| IP               | varchar(25)  |
| <b>COMP NAME</b> | varchar(100) |

Tabel 4.12 Struktur tabel print\_pdf

9. Tabel rol button, kumpulan perintah menu untuk halaman web yang terintegrasi dengan script PHP

Tabel 4.13 Struktur table rol\_buton

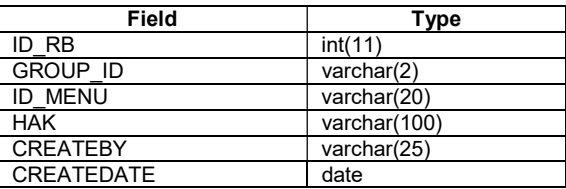

10. Tabel rol\_group , adalah tabel master data untuk penentuan user dimasukkan dalam group tertentu, contoh sebagai group planner atau group manajer.

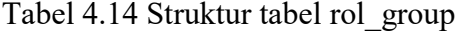

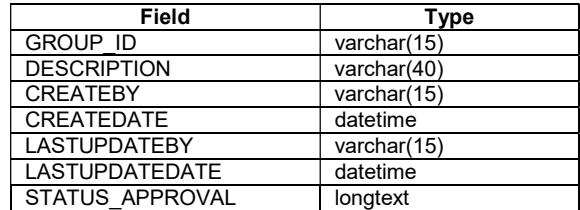

## 11. Tabel rol\_user, adalah tabel berisikan data data user termasuk user

name dan password

| Field                 | Type         |
|-----------------------|--------------|
| USER ID               | varchar(50)  |
| PJS SAPA              | varchar(25)  |
| <b>PJS FROM</b>       | date         |
| PJS TO                | date         |
| <b>PJS ENABLE</b>     | varchar(1)   |
| <b>USER NAME</b>      | varchar(40)  |
| <b>PASSWORD</b>       | varchar(200) |
| <b>GROUP ID</b>       | varchar(15)  |
| <b>POSITION</b>       | varchar(10)  |
| <b>EMAIL</b>          | varchar(50)  |
| <b>NOPEK</b>          | varchar(6)   |
| TTD                   | varchar(20)  |
| <b>PARAF</b>          | varchar(20)  |
| USER ENABLE FLAG      | char(1)      |
| USER PWD CHANGE FLAG  | char(1)      |
| <b>CREATEBY</b>       | varchar(25)  |
| <b>CREATEDATE</b>     | datetime     |
| <b>LASTUPDATEBY</b>   | varchar(15)  |
| <b>LASTUPDATEDATE</b> | datetime     |
| <b>TABWARE</b>        | char(1)      |
| DB USER ID            | varchar(15)  |
| DB USER TYPE          | varchar(10)  |
| <b>FROM</b>           | date         |
| TO                    | date         |

Tabel 4.15 Struktur tabel rol\_user

12. Tabel rol\_user\_active, berisikan data user login, mencatat data waktu

login user dan menggunakan perangkat computer dari mana.

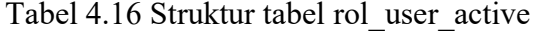

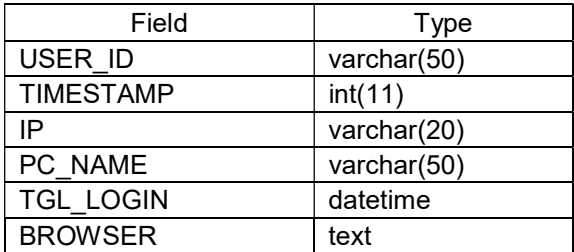

13. Tabel rol user position, master data posisi jabatan dengan mengkodekan dalam urutan angka, contoh General Manager di posisi 1.

| Field                 | Type        |
|-----------------------|-------------|
| POSITION ID           | int(11)     |
| POSITION NAME         | varchar(50) |
| <b>WC</b>             | varchar(10) |
| ASSET HOLDER ID       | varchar(10) |
| <b>CREATEBY</b>       | varchar(15) |
| <b>CREATEDATE</b>     | datetime    |
| <b>LASTUPDATEBY</b>   | varchar(15) |
| <b>LASTUPDATEDATE</b> | datetime    |

Tabel 4.17 Struktur tabel rol\_user\_position

### B. Data Flow Diagram (DFD)

Secara keseluruhan, Data Flow Diagram (DFD) pada Sistem O2E dapat disajikan melalui diagram berikut ini:

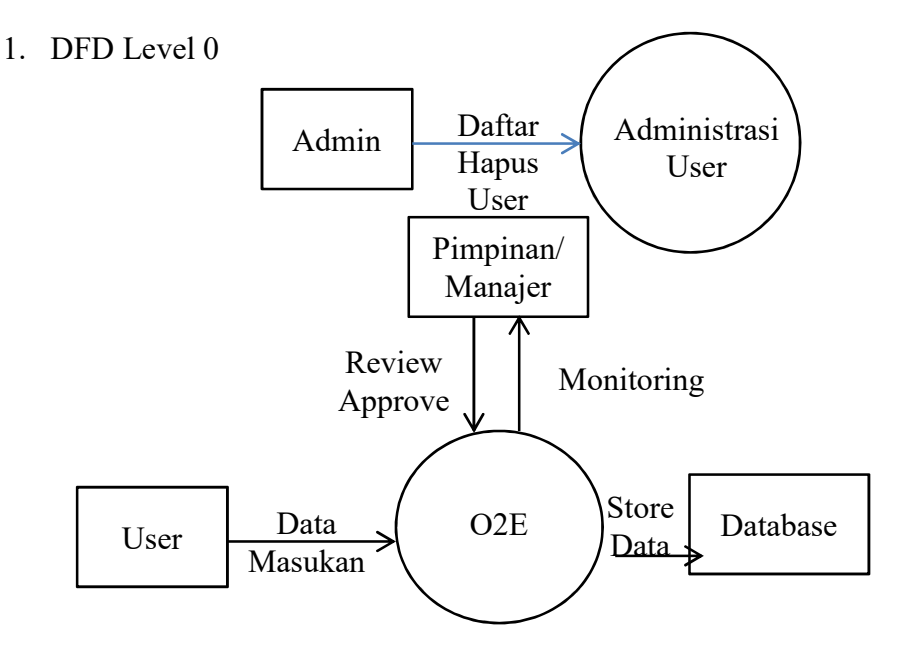

Gambar 4.4 DFD level 0 Sistem Aplikasi O2E

Sistem dimulai dari administrator untuk melakukan proses administrasi pendaftaran user dan penghapusan user.

User melakukan entri data owner estimate/HPS, upload attacment (lampiran HPS) kemudian disimpan dalam data base.

Pimpinan/manajer melakukan review dan approval sesuai dengan otorisasinya, monitoring proses pelelangan, status terakhir dan evaluasi tahunan melalui dashboard.

2. DFD Level 1

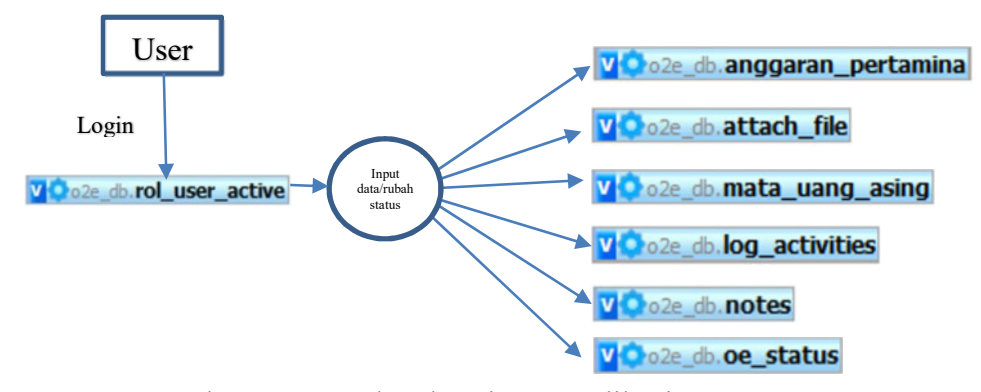

Gambar 4.5 DFD level 1 Sistem Aplikasi O2E

## C. Desain Antar Muka

Desain antar muka pada sistem ini akan dilakukan perancangan antarmuka pengguna (user interface) berbasis template. Antarmuka pengguna ini akan digunakan sebagai media interaksi antara user dengan sistem di mana antarmuka tersebut akan dibangun dalam script PHP.

Untuk detail rancangan tergambarkan dalam Entity Relationship Diagram (ERD) .

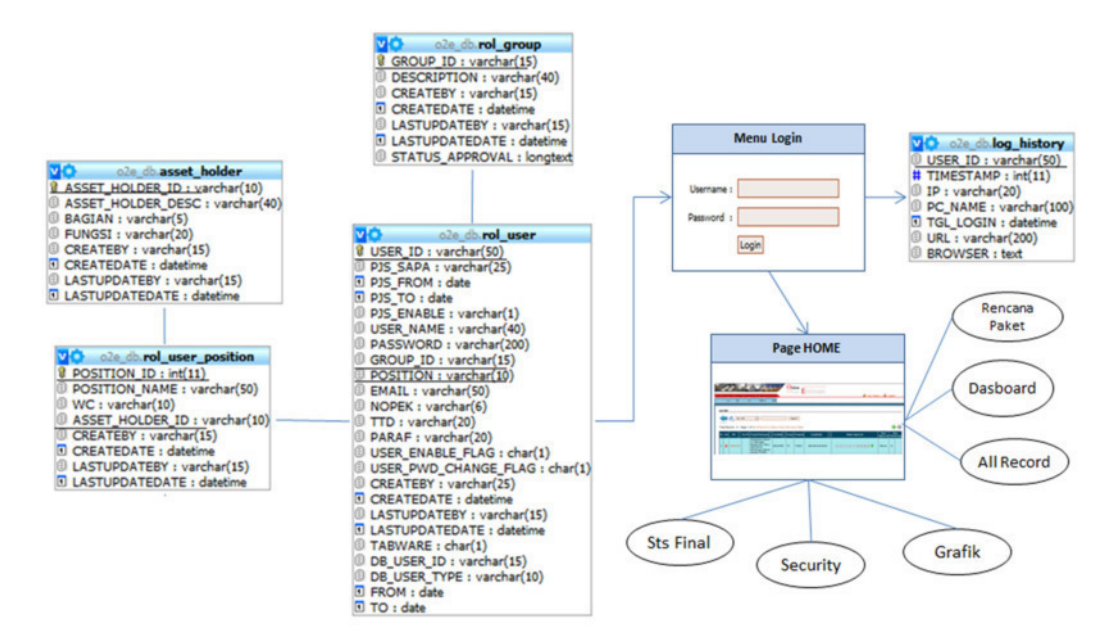

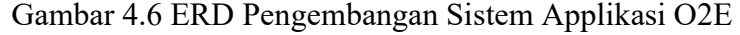

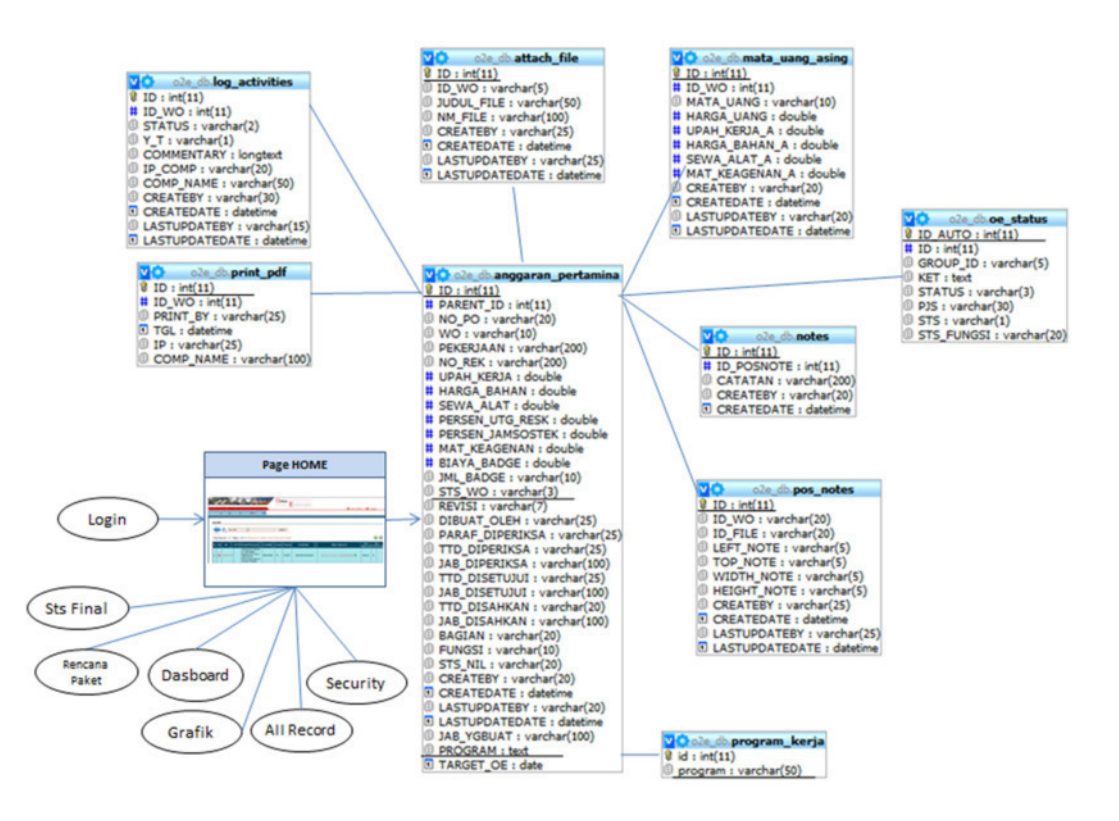

Gambar 4.7 ERD Pengembangan Sistem Applikasi O2E (Lanjutan)

## 4.2.6.2 Indentifikasi Workflow status approval

- $\bullet$  1-> Dalam proses dibuat
- 2-> Dalam prosesdinyatakan siap
- 3-> Dalam prosesupdate nilai Order SAP
- 4-> Dalam prosespemeriksaan/persetujuan\*Level-1
- 5-> Dalam proses persetujuan Level-2
- 6-> Dalam proses pemeriksaan
- 7-> Dalam proses pengesahan
- 8-> Menunggu release Order SAP
- $\bullet$  9 -> Siap dilanjutkan ke proses lelang
- $\bullet$  10 -> Siap approve OE
- 11 -> Siap unrelease/release PR (di MySAP)
- $\bullet$  12 -> Siap mencetak OE Final
- $\bullet$  13 -> OE Final siap disyahkan secara manual (ttdbasah)
- 4.2.6.3 Flag Status proses
	- $\bullet$   $\bullet$   $\bullet$   $\bullet$  Status telah diapprove
	- $\blacksquare$  -> Status Telah Diturunkan
	- $\Box \rightarrow$  Status Belum Diapprove
	- • Status OE Sudah Final asset holder

## 4.2.6.4 Informasi pengelompokkan klasifikasi pemborong

- a. A. s/d Rp 50.000.000
- b. B. Rp 50.000.000 s/d Rp 300.000.000
- c. C. Rp 300.000.000 s/d 1 Milyar
- d. D. > Rp 1 Milyar